### **Мастер-класс «Образовательная робототехника» (внеурочное занятие)**

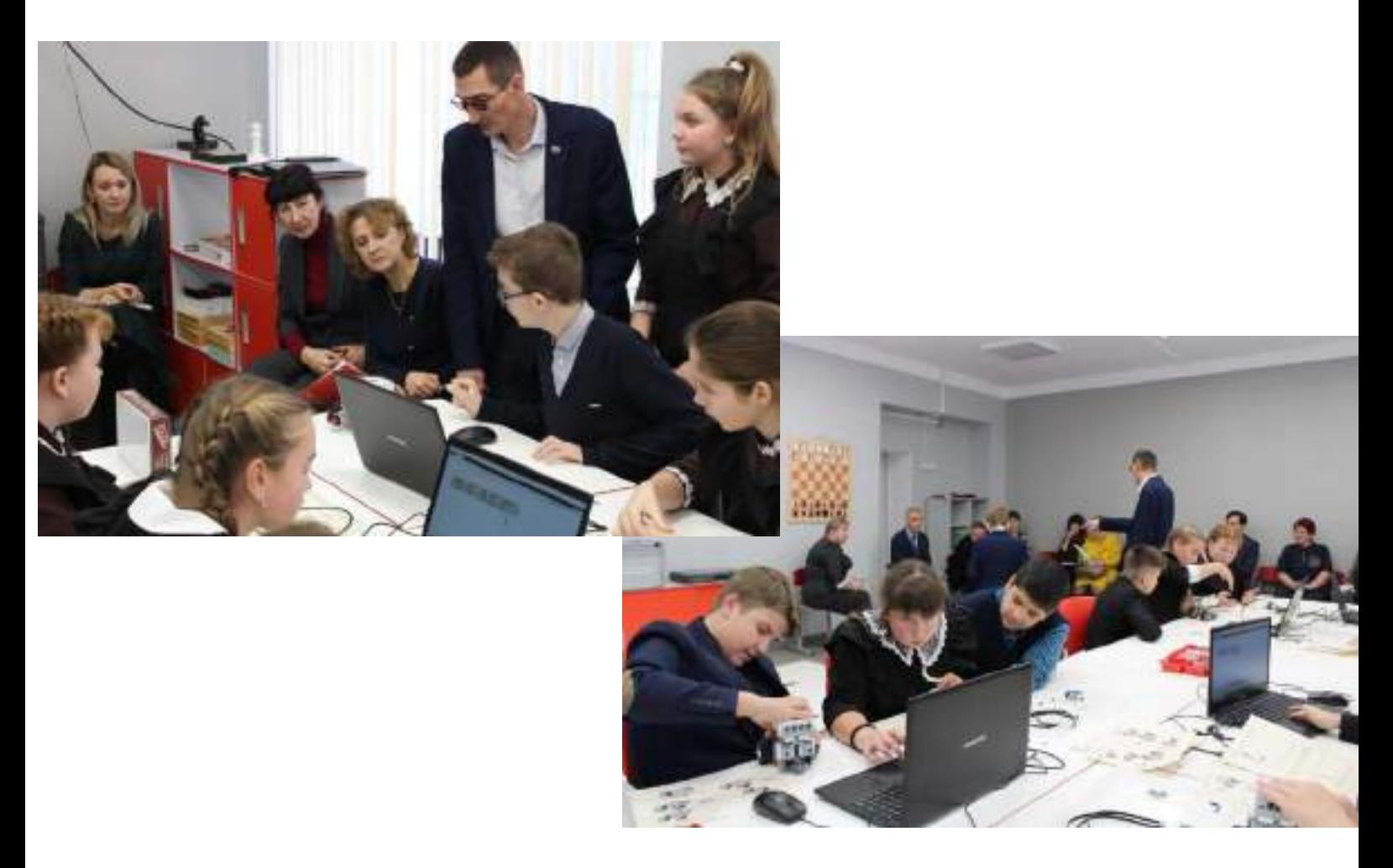

 **Разработал:** учитель технологии МБОУ «Красноподгорная СОШ им. П.М. Волкова» Козлов Павел Иванович

 **Цели:** формирование профориентации у школьников в процессе конструирования и программирования роботов

### **Задачи:**

- 1. Собрать и запрограммировать робота на ПК.
- 2. Загрузка программы в робота
- 3. Демонстрация работы робота

 **Вид:** практическая работа.

 **Оборудование:** ноутбуки, наборы конструкторов Lego Mindstorms EV3, среда программирования Lego Mindstorms Education EV3, инструкция по сборке робота, инструкции по программированию робота,.

### **Вводная часть Робототехника:**

- **(от робот и техника; англ. robotics) прикладная наука, занимающаяся разработкой автоматизированных технических систем.**
- **Робототехника опирается на такие дисциплины, как информатика, математика и физика.**

### **Робот – это автоматическое устройство для осуществления операций по определенной программе.**

 С тех пор как роботы стали такими технологически сложными и современными, можно было бы подумать, что для их конструирования и программирования необходимы большие знания и навыки. Однако серия конструкторов Lego Mindstorms EV3 делает робототехнику легкой и увлекательной. Эти наборы открывают робототехнику для всех возрастов. Это образовательная версия роботов.

 Образовательная робототехника объединяет классические подходы к изучению основ техники и современные направления: информационное моделирование, программирование, информационно- коммуникационные технологии. Лего-конструирование знакомит с системой управления роботами: аппаратной частью, простым, но мощным программированием Лего-моделей. В настоящее время такая наука как робототехника приобретает все большее значение, опираясь на информатику, математику, физику, биологию и другие фундаментальные науки.

### **Основная часть.**

Сегодня мы с вами создадим простейшего робота на основе этого конструктора и запрограммируем его. Это робот-тележка, его мы будем собирать из деталей находящихся у вас на столе с помощью инструкции. Подключение моторов и ультразвукового датчика так же есть в инструкции. Для этого нам понадобятся соединительные кабели: 3 по 25см.

 Программирование в стандартной среде программирования Lego Mindstorms EV3 представляет собой перетаскивание блоков с определенными действиями. Задавая параметры для датчиков, подстраиваем робота к выполнению определенных действий.

 Робот, которого мы сегодня создадим, довольно простой, чтобы сделать что-то серьезное необходимо гораздо больше времени.

Наш робот будет выполнять всего четыре действия:

1. Движение вперед

- 2.Остановка, когда доедет до препятствия
- 3.Говорить «Stop» (используя звуковые файлы)
- 4.Движение назад (3 оборота)

### **Практическая работа**

 Вам предстоит сконструировать по инструкции робота (Приложение1) и запрограммировать его. Открываем инструкцию и собираем. Далее устанавливаем ультразвуковой датчик. Ну и осталось подключить датчики и моторы к блоку EV3. Используя инструкцию (Приложение 2) для программирования, составить программу движения для вашего робота, работать будем в парах.

Уважаемые гости пока ребята собирают и программируют своих роботов предлагаю вам познакомиться с уже готовыми моделями: это робот змея, шагающий робот (победитель кустового соревнования по робототехнике, занявший 1 место в марафоне шагающих роботов (авторы Петров Кирилл и Писарев Максим), и посмотреть небольшое соревнование по Робофутболу.

### **Заключительная часть**

 На данном Занятии вы познакомились с конструктором Lego Mindstorms EV3 и средой программирования. Современный мир уже невозможно представить себе без применения высоких технологий и роботов. Занятия по робототехнике помогают идти в ногу со стремительно развивающимся прогрессом и дают уникальную возможность для участия в улучшении качества жизни. Благодарность всем участникам мастер – класса.

### **Рефлексия**

Предлагаю выразить свое мнение, обсудить полученные результаты. (Оценивают, что получилось успешно, что вызвало наибольшее затруднения) *Я смог(ла)…* 

*Какие трудности у меня были…*

*Я понял(а), что…* 

### **Использованные источники**

1.Овсяницкая Л.Ю. Курс программирования робота Lego Mindstorms EV3 в среде EV3 / Л.Ю. Овсяницкая, Д.Н. Овсяницкий, А.Д. Овсяницкий. – М: Издательство «Перо», 2016. – 300 с.

2. С. А. Филиппов Робототехника для детей и родителей. Санкт-Петербург «Наука» , 2013

3.<https://learningapps.org/display?v=pqtij535a18>

4.<https://robot-help.ru/lessons/lesson-4.html>

5.<https://www.youtube.com/watch?v=9uv7LrzJRQM>

## **Инструкция по сборке BasicRobot**

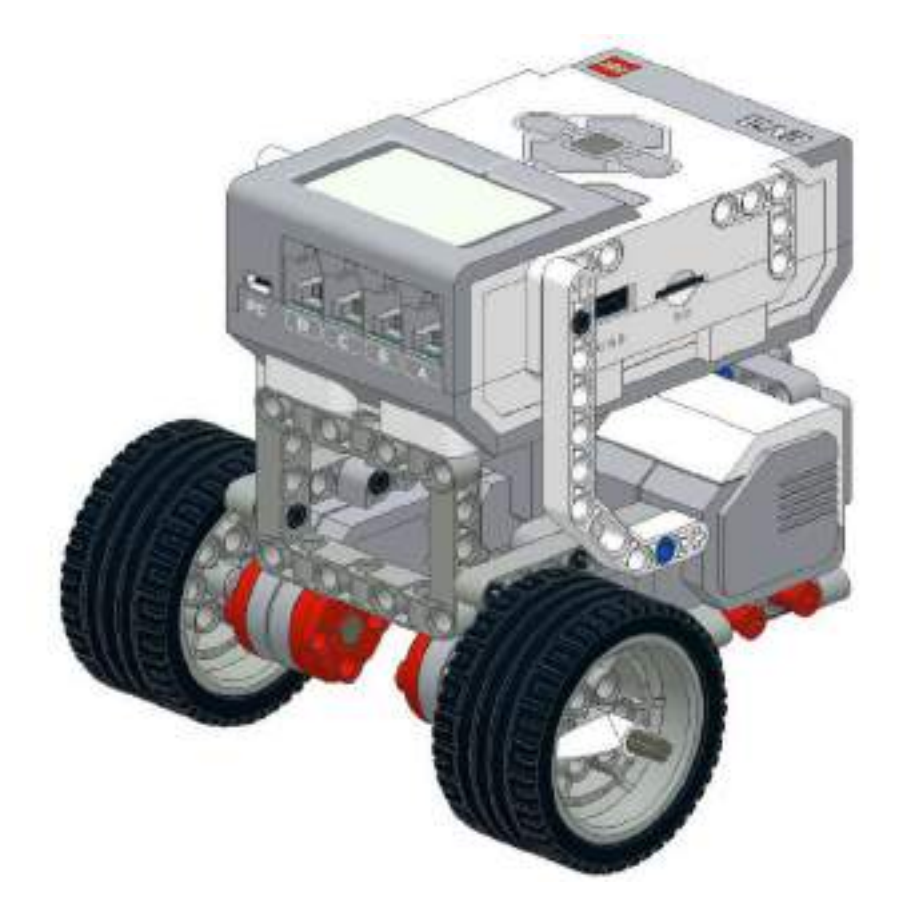

### При создании данных схем сборки использовалась инструкция RileyRover - EV3 Classroom robot design http://www.damienkee.com/

Составил Кельдышев Денис Александрович при участии Солодянкина Андрея, г. Глазов email: [denis.keldishev@yandex.ru](mailto:denis.keldishev@yandex.ru)

### **Сборка левого мотора**

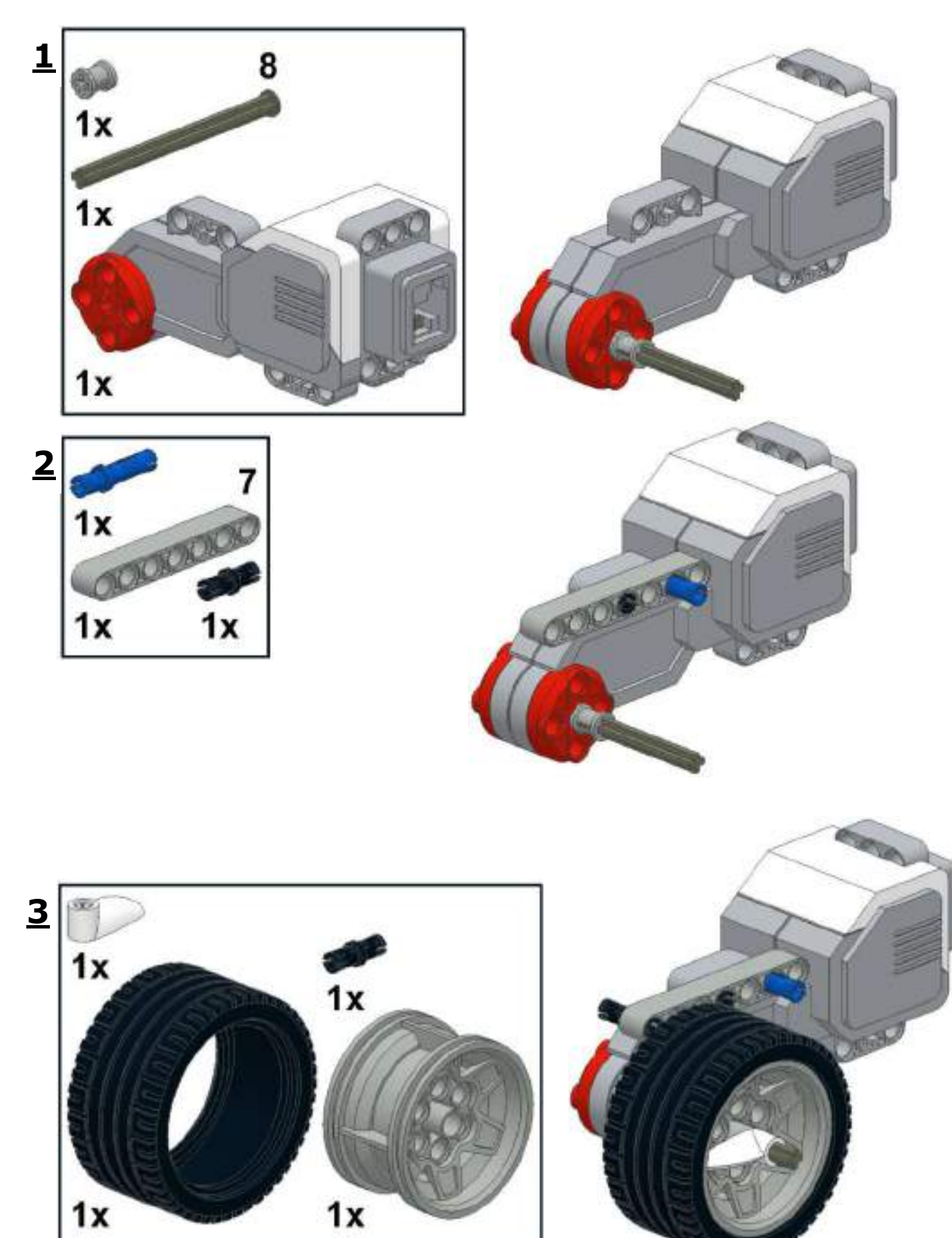

### **Сборка правого мотора**

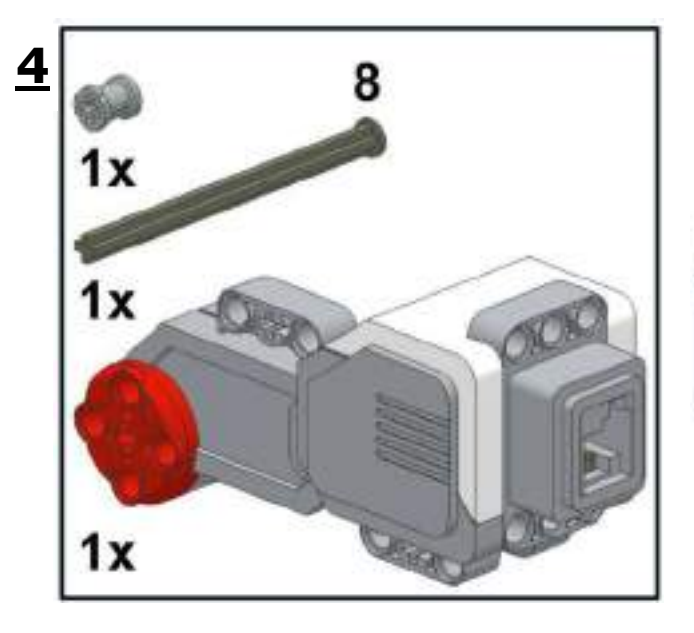

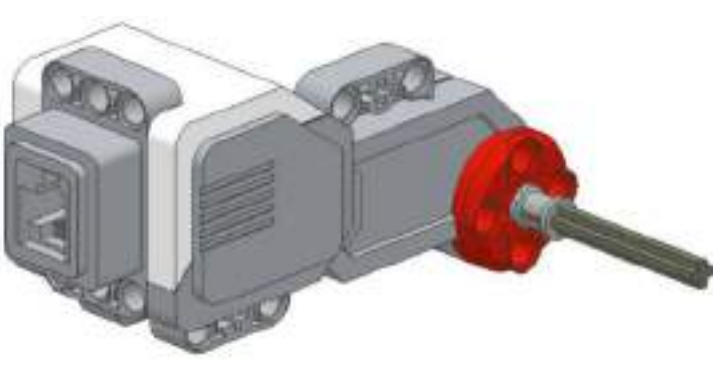

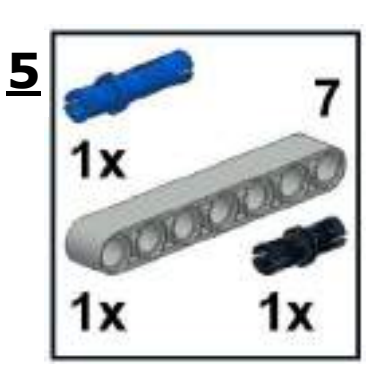

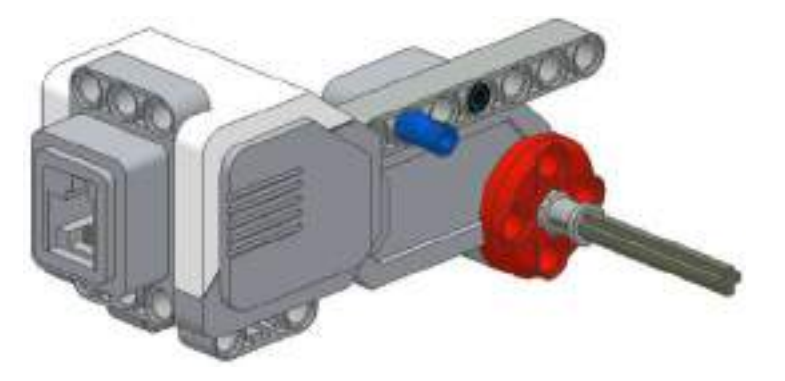

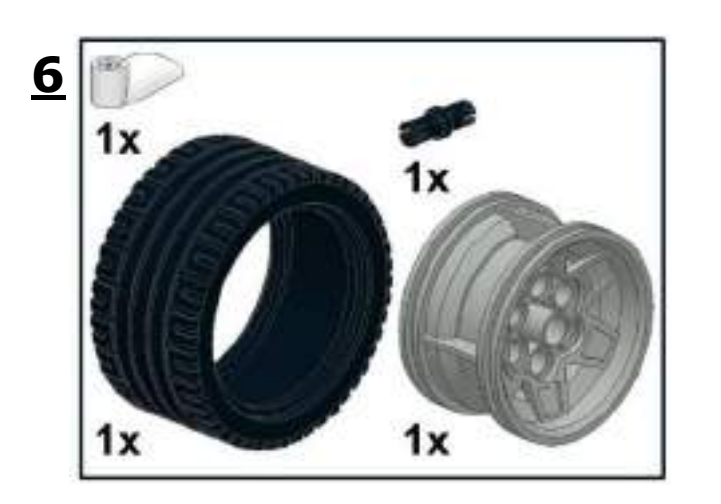

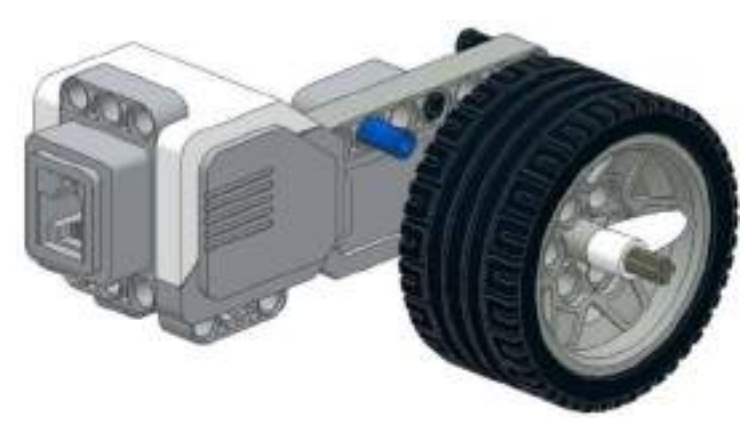

### **Соединение моторов**

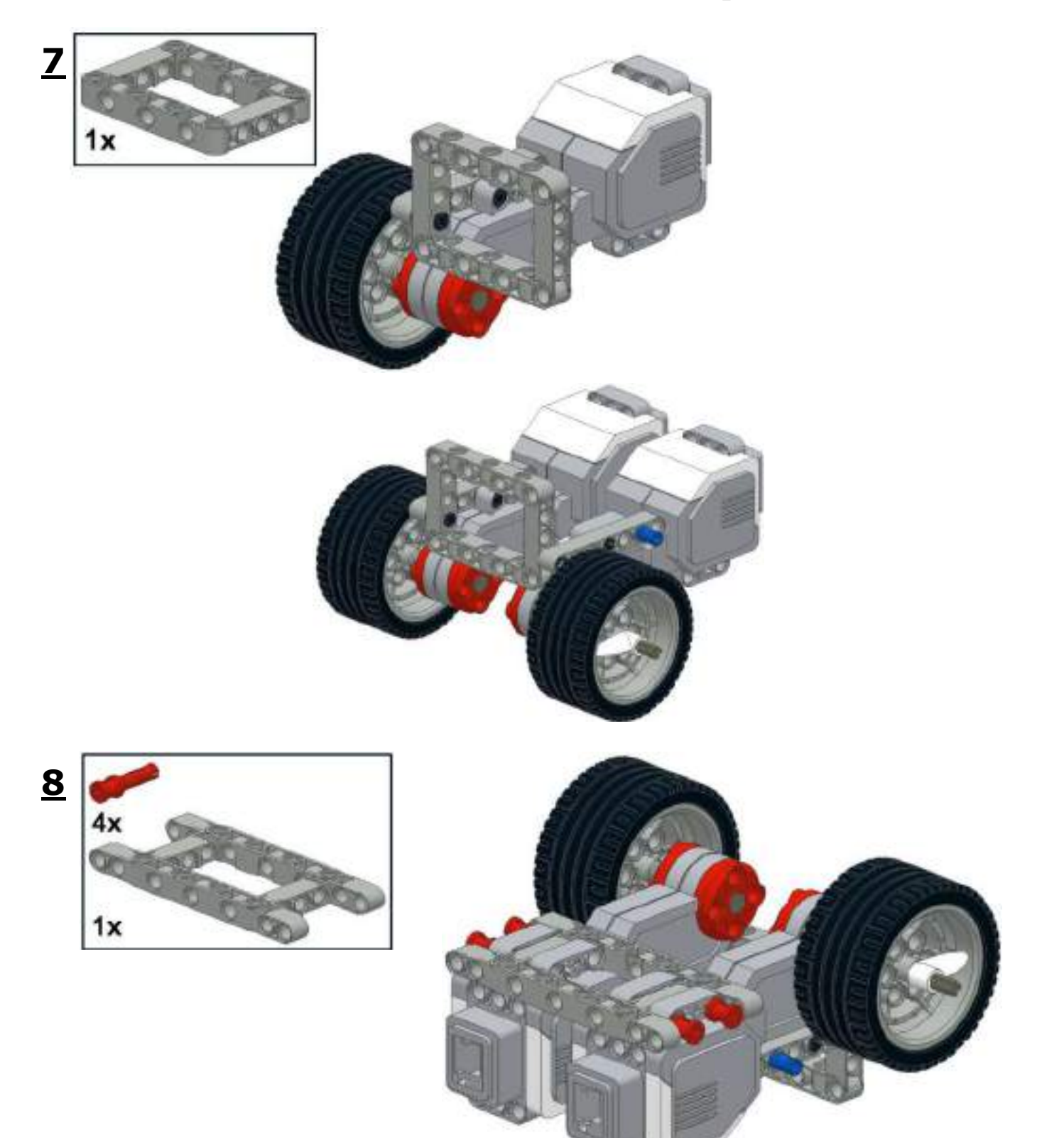

### **Третья точка опоры и задняя поддержка**

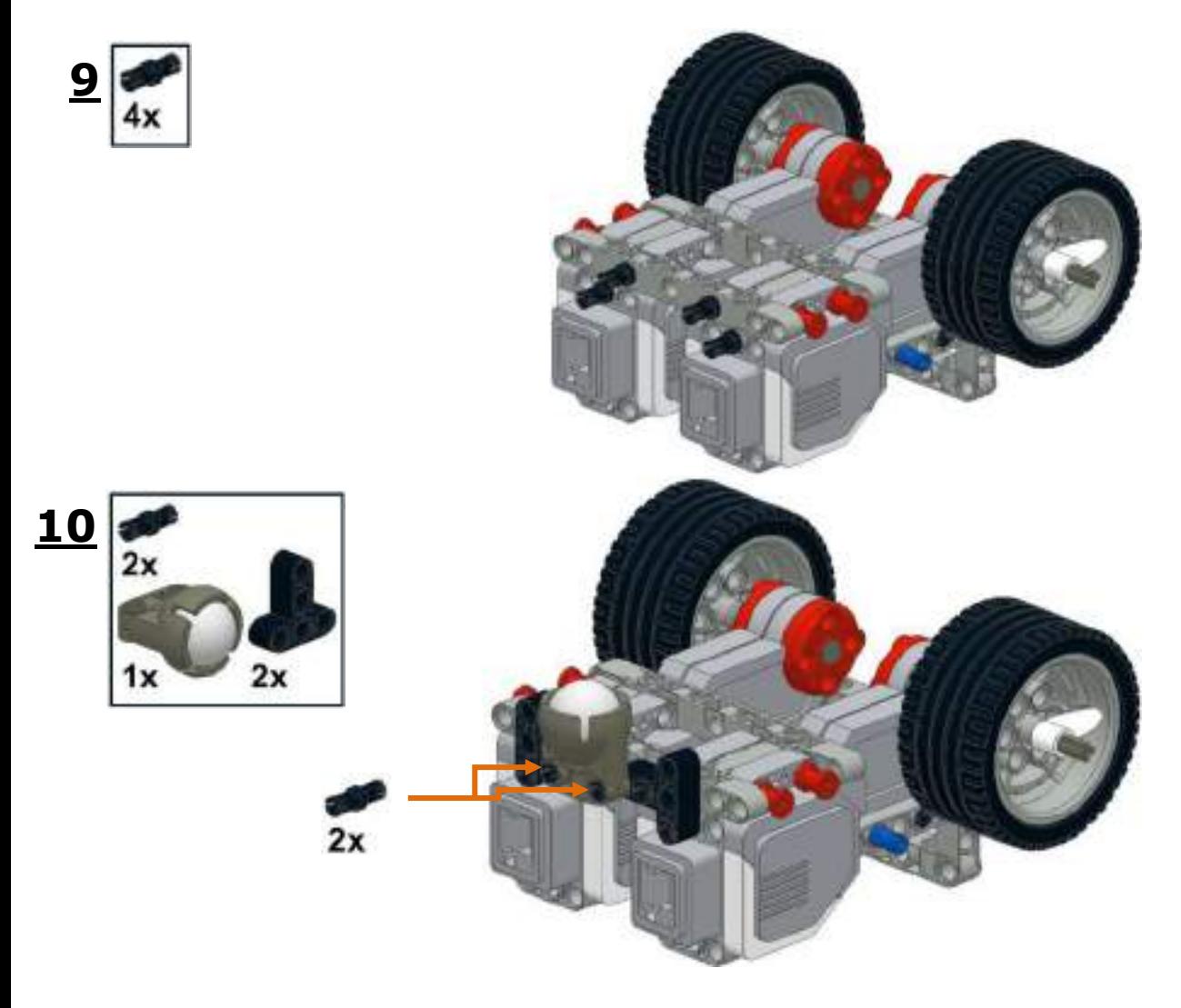

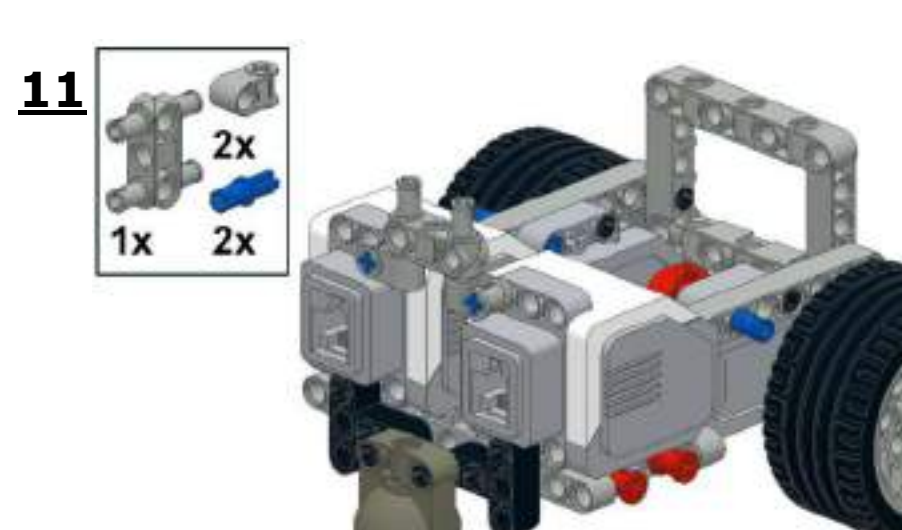

### **Присоединение модуля EV3**

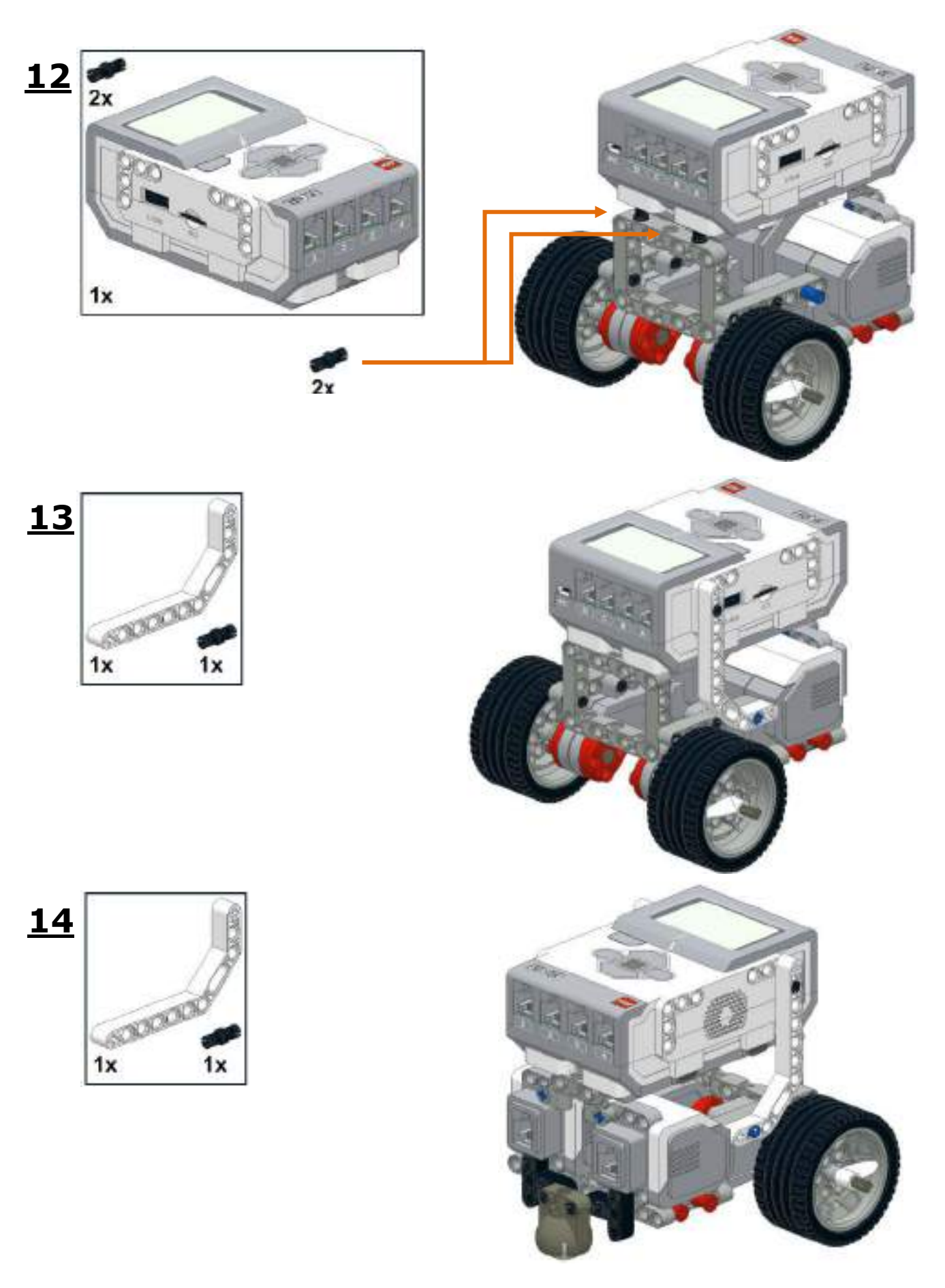

### **Подключение моторов**

Используйте кабели длиной 25 см. для подключения правого мотора в порт «B» и левого мотора в порт «С»

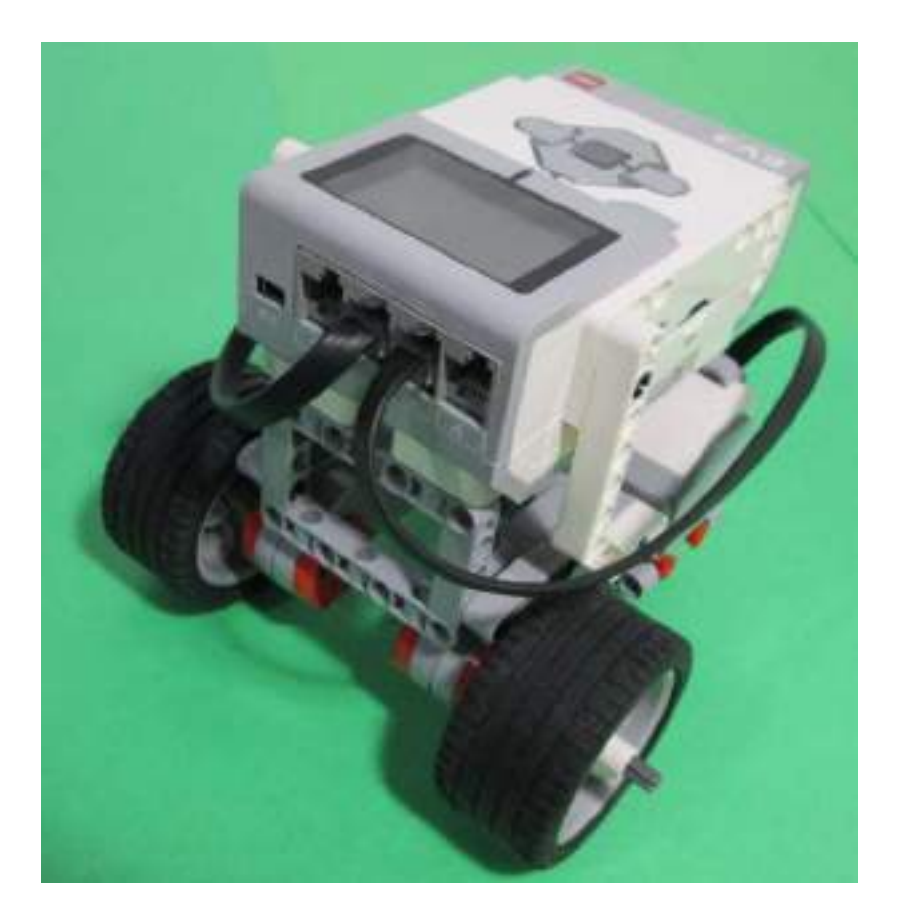

## **Присоединение ультразвукового датчика**

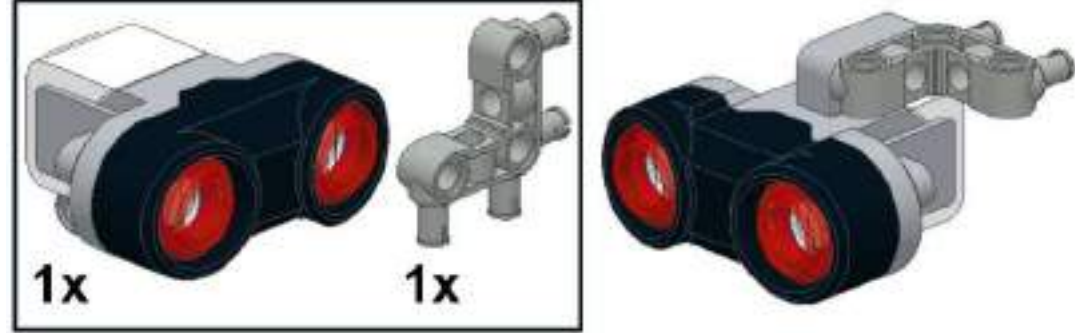

### Ультразвуковой датчик подключите в порт 4

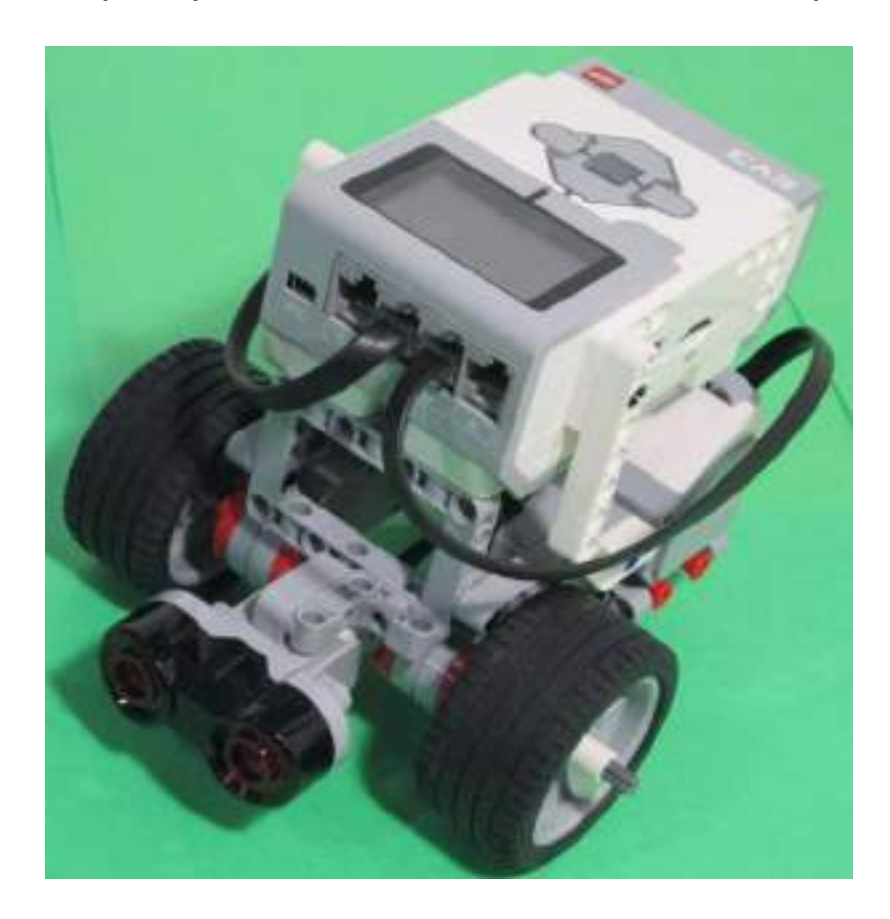

### **Приложение 2 Инструкция по составлению и выполнению программы**  1.Открыть на ноутбуке программу LEGO MINDSTORMS Education EV3.

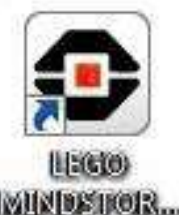

2.Созд МИМ ВЕНОВ. оект (значок+).

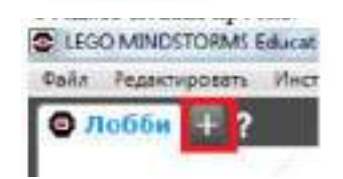

3. Составить программу:

- 1. Движение вперед
- 2.Остановка, когда доедет до препятствия

3.Говорит «Stop» (используя звуковые файлы в папке «Информация»)

4.Движение назад (3 оборота)

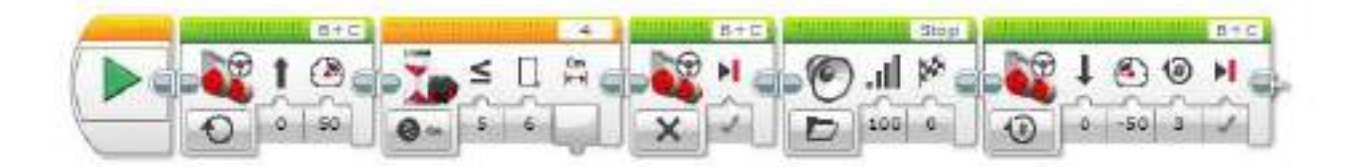

4.Соединить робота с ноутбуком с помощью кабеля.

5. Включить микрокомпьютер на роботе, удерживая центральную кнопку (загорится зеленый цвет).

6. Загрузить программу в робота.

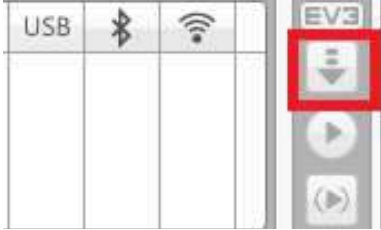

7. Отсоединить кабель от робота.

8. Запустить робота на выполнение программы. Выбрать папку «Project», файл «Program» , нажать на центральную кнопку микрокомпьютера.

# **Образовательная робототехника**

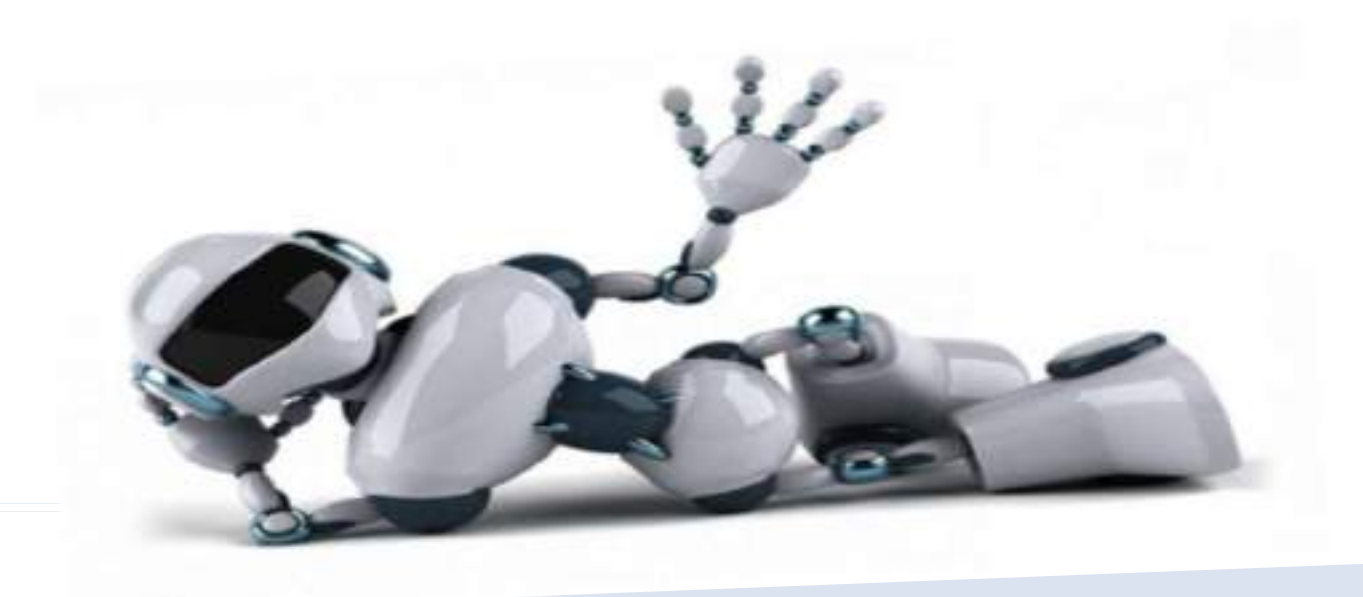

## Робототехника - это

 $\triangleright$  (от робот и техника; англ. robotics) прикладная наука, занимающаяся разработкой автоматизированных технических систем.

 Робототехника опирается на такие дисциплины, как информатика, математика и физика.

## Робот – это автоматическое устройство для осуществления операций по определенной программе.

## Виды роботов

### Стационарные роботы

### Мобильные роботы

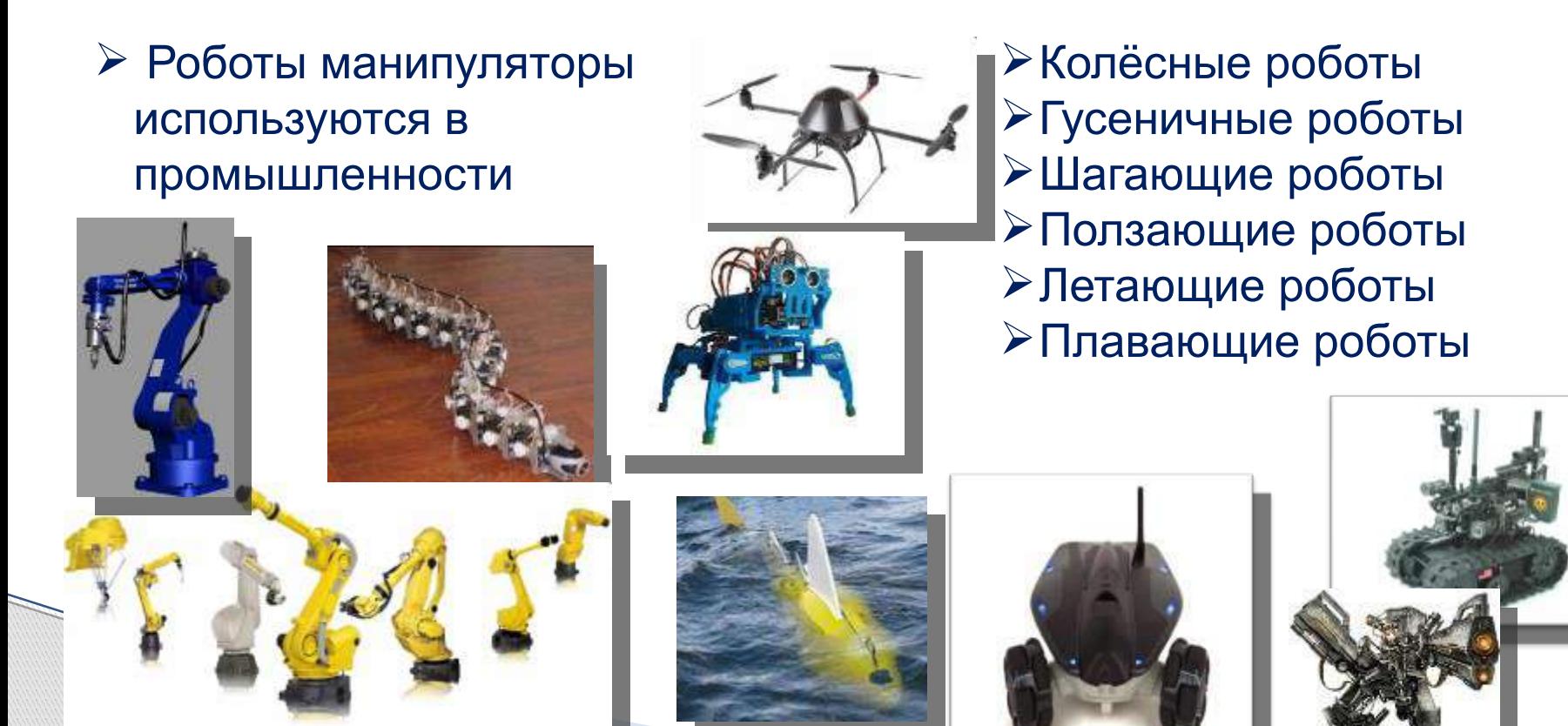

## Области применения робототехники

- Промышленные роботы
- Медицинские роботы
- Бытовые роботы
- Роботы для обеспечения безопасности
- Боевые роботы
- Роботы-учёные
- Космические роботы
- Персональные роботы
- Логистические роботы

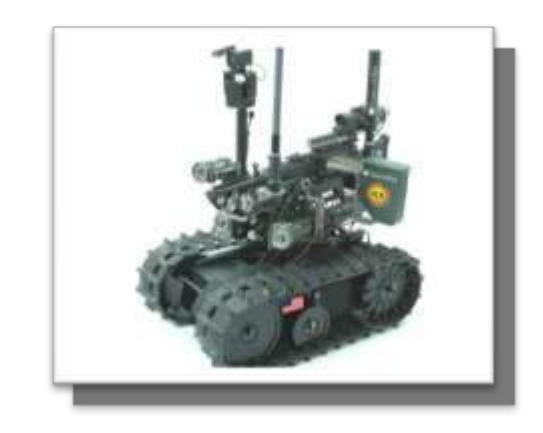

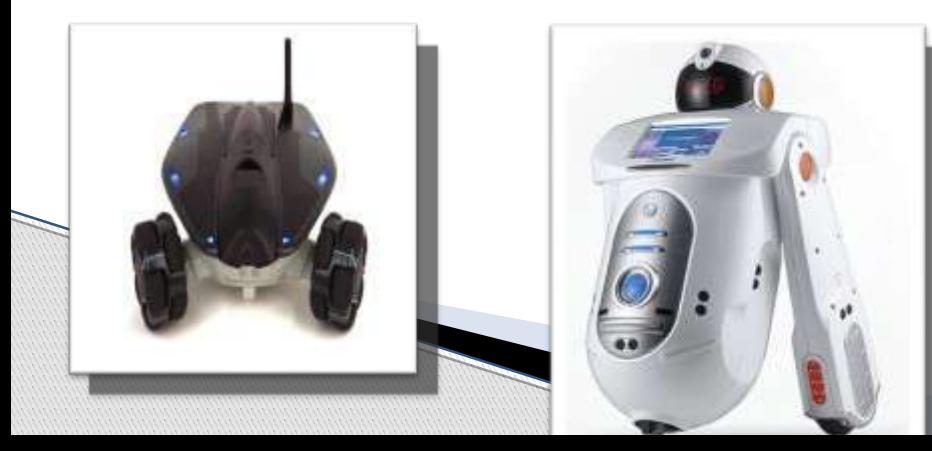

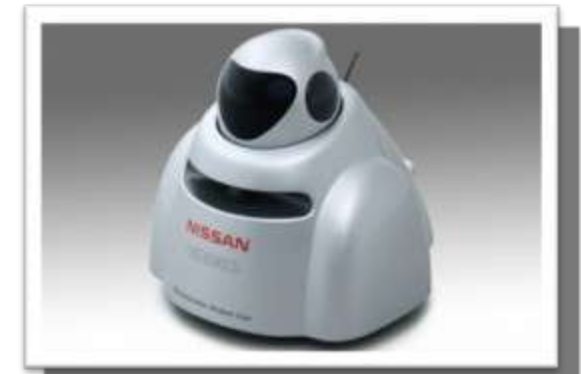

## Современные роботы

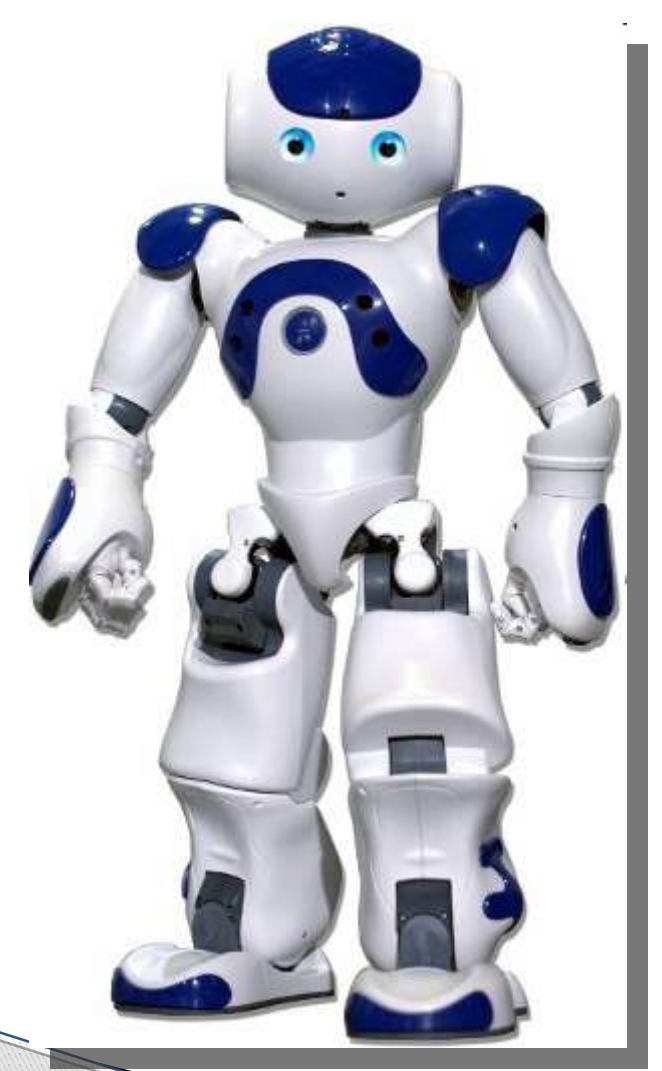

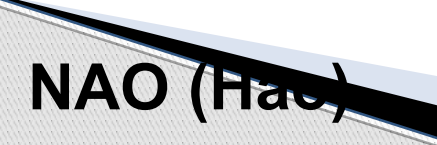

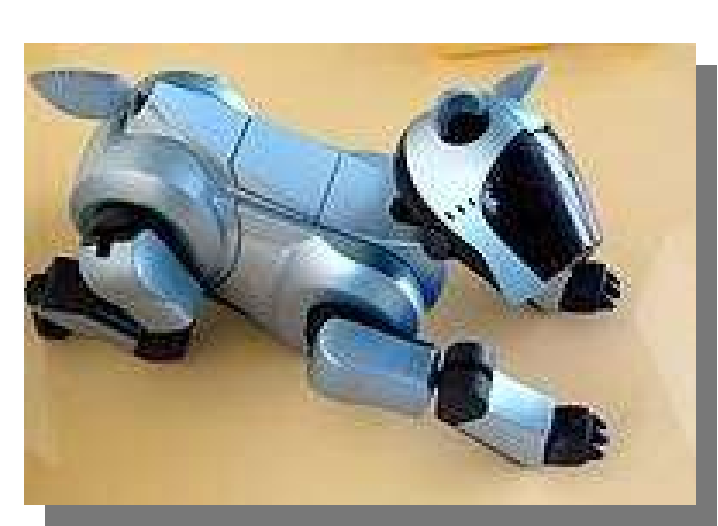

**AIBO Айбо**

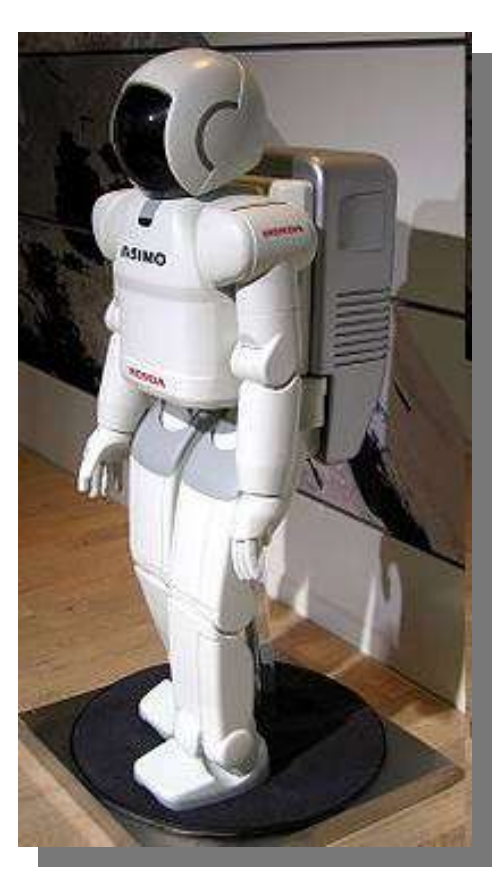

**ASIMO Асимо**

## Современные роботы

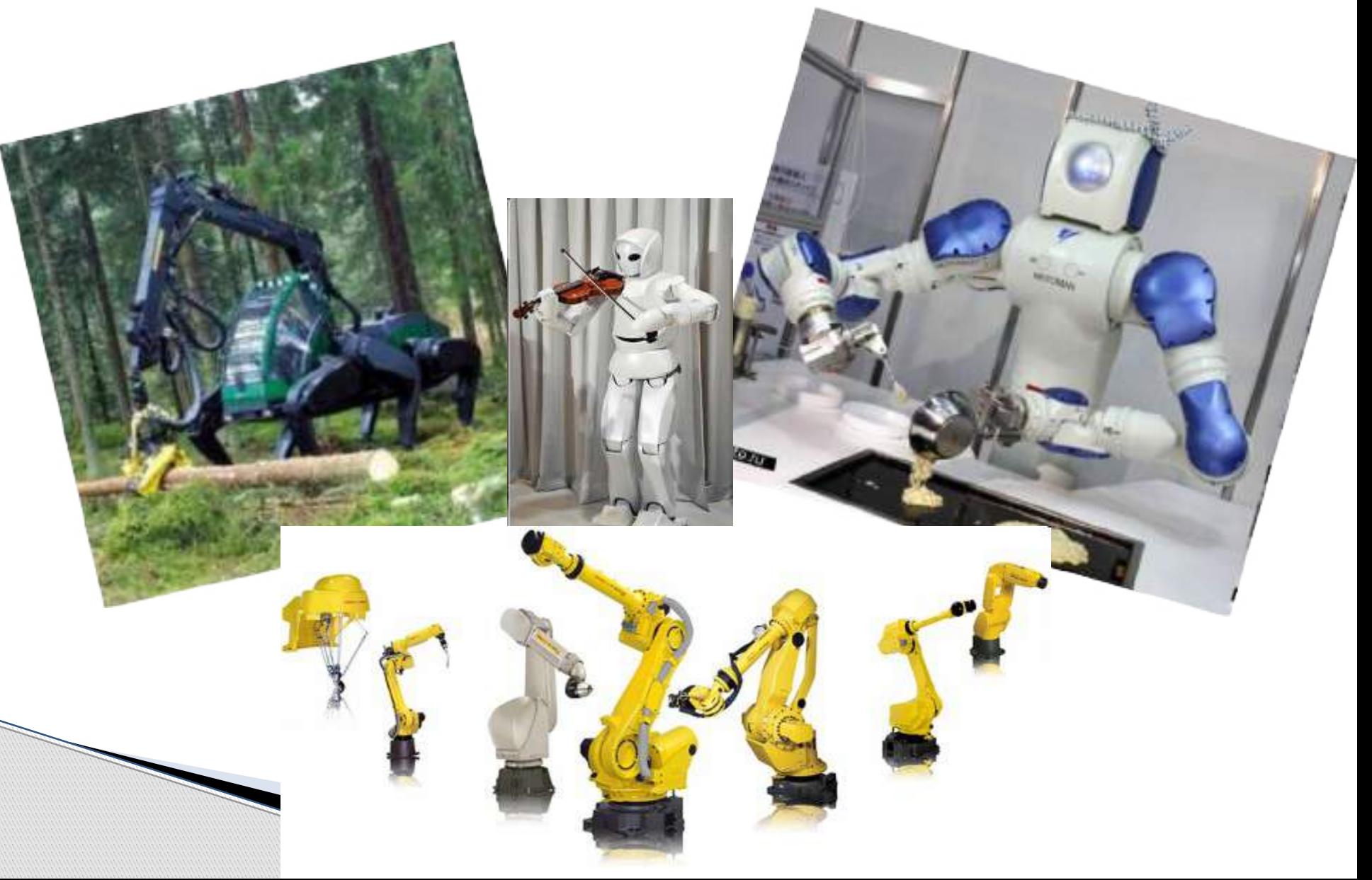

# Базовый набор EV3 541 деталь

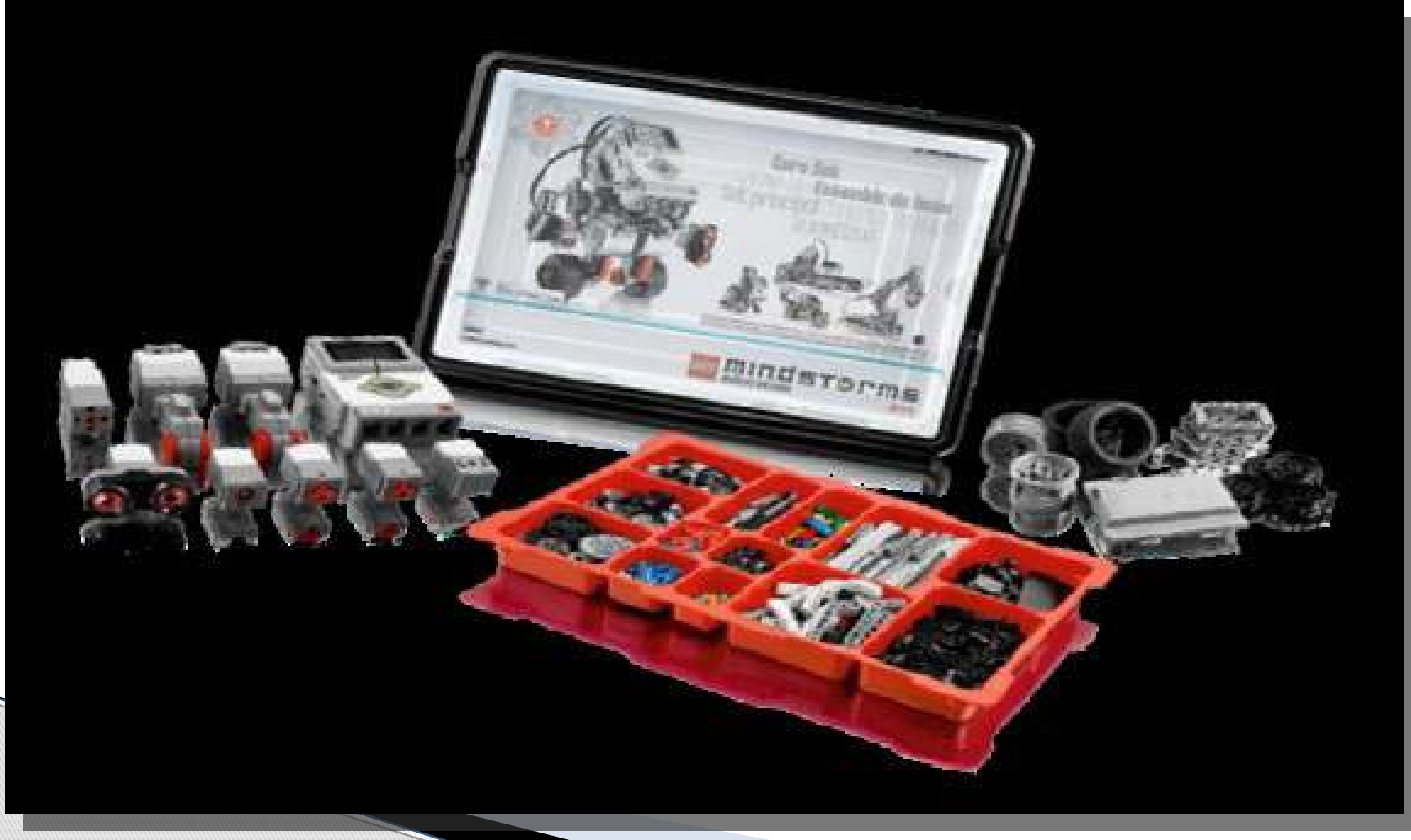

## Состав базового набора EV3

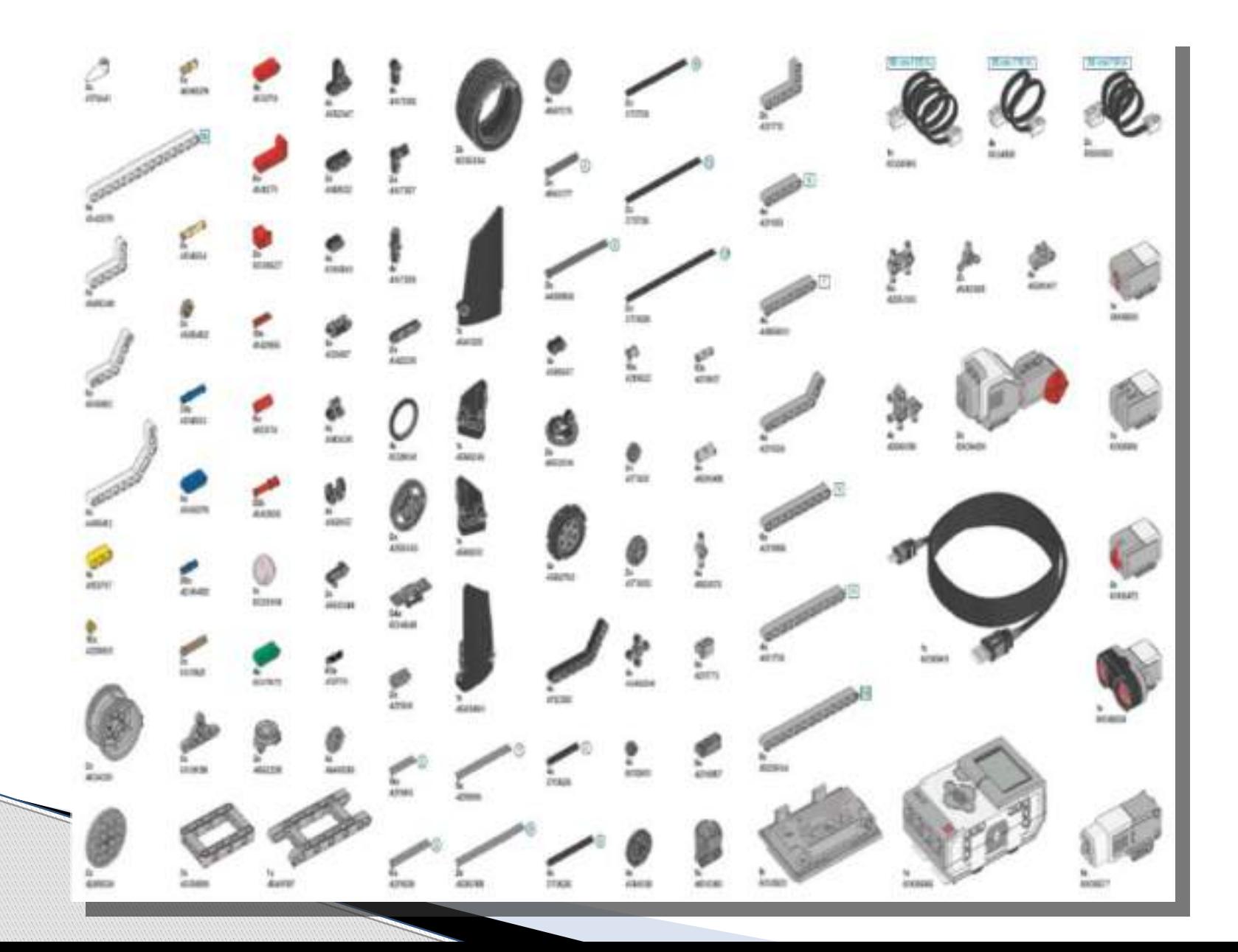

## **Цель:** формирование профориентации у школьников в процессе конструирования и программирования роботов

# Задачи

- 1. Собрать и запрограммировать робота на ПК.
- 2. Загрузка программы в робота
- 3. Демонстрация работы робота

# РОБОТ - ТЕЛЕЖКА

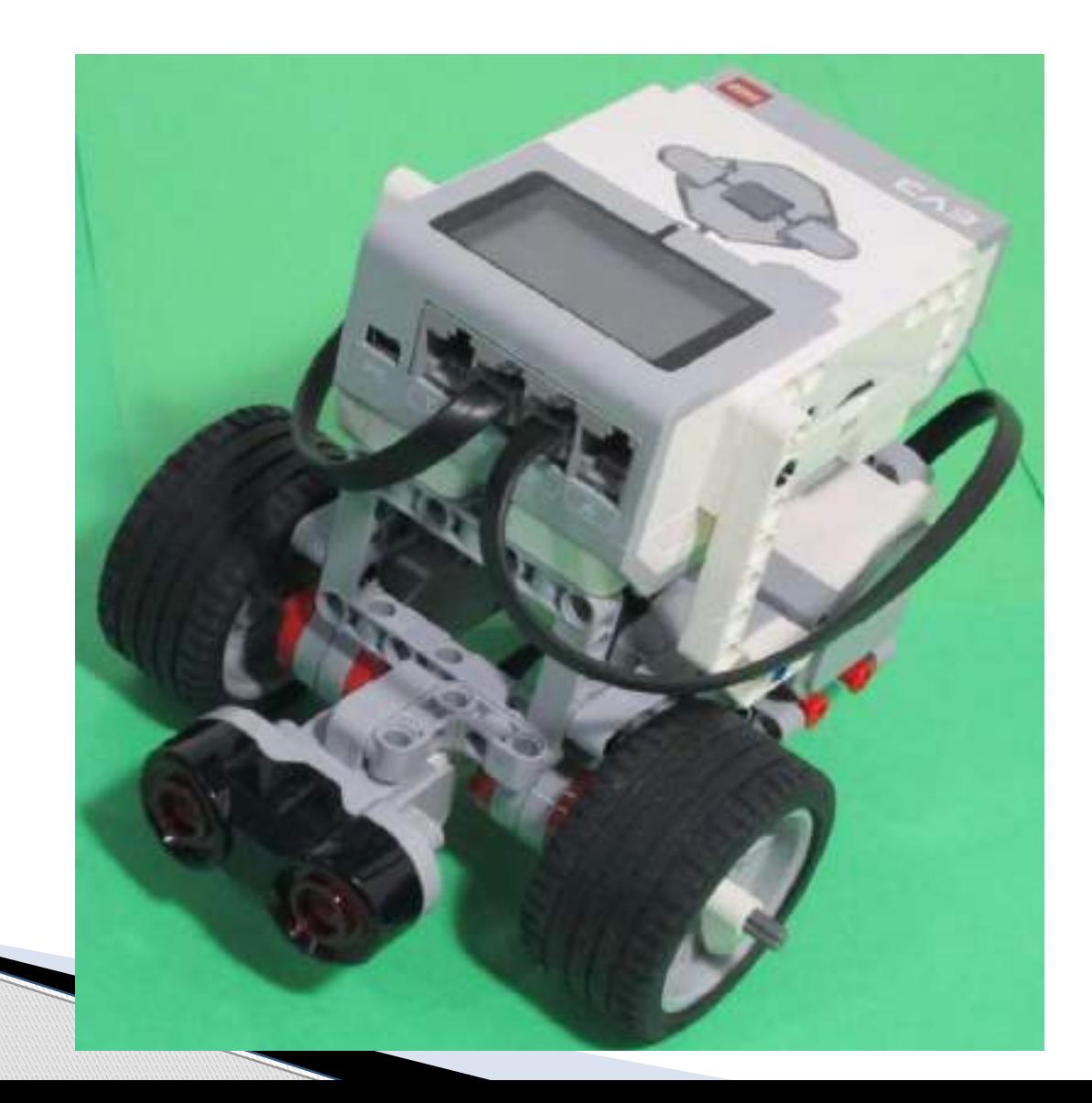

# Среда программирования Lego Mindstorms EV3

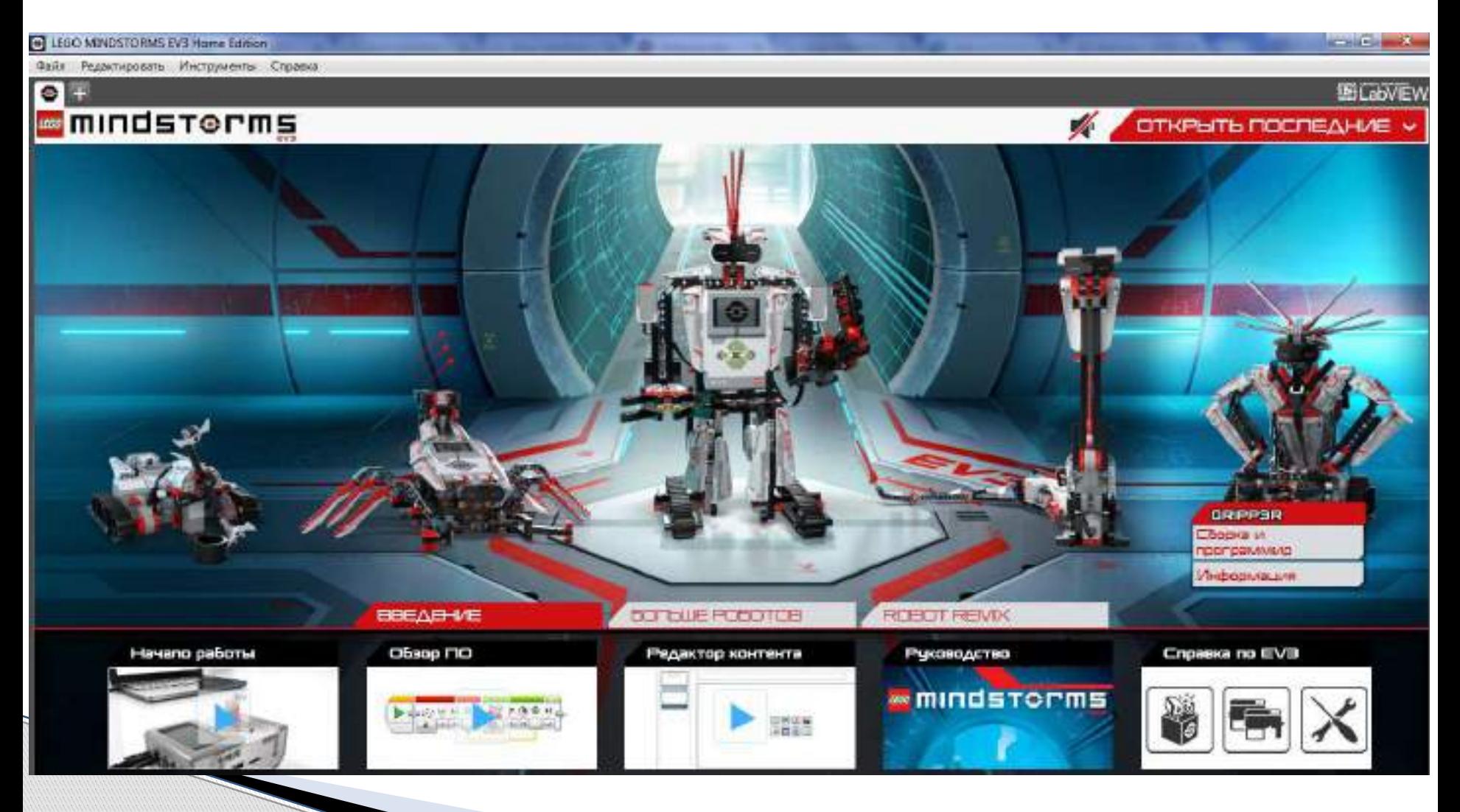

# Среда программирования Lego Mindstorms EV3

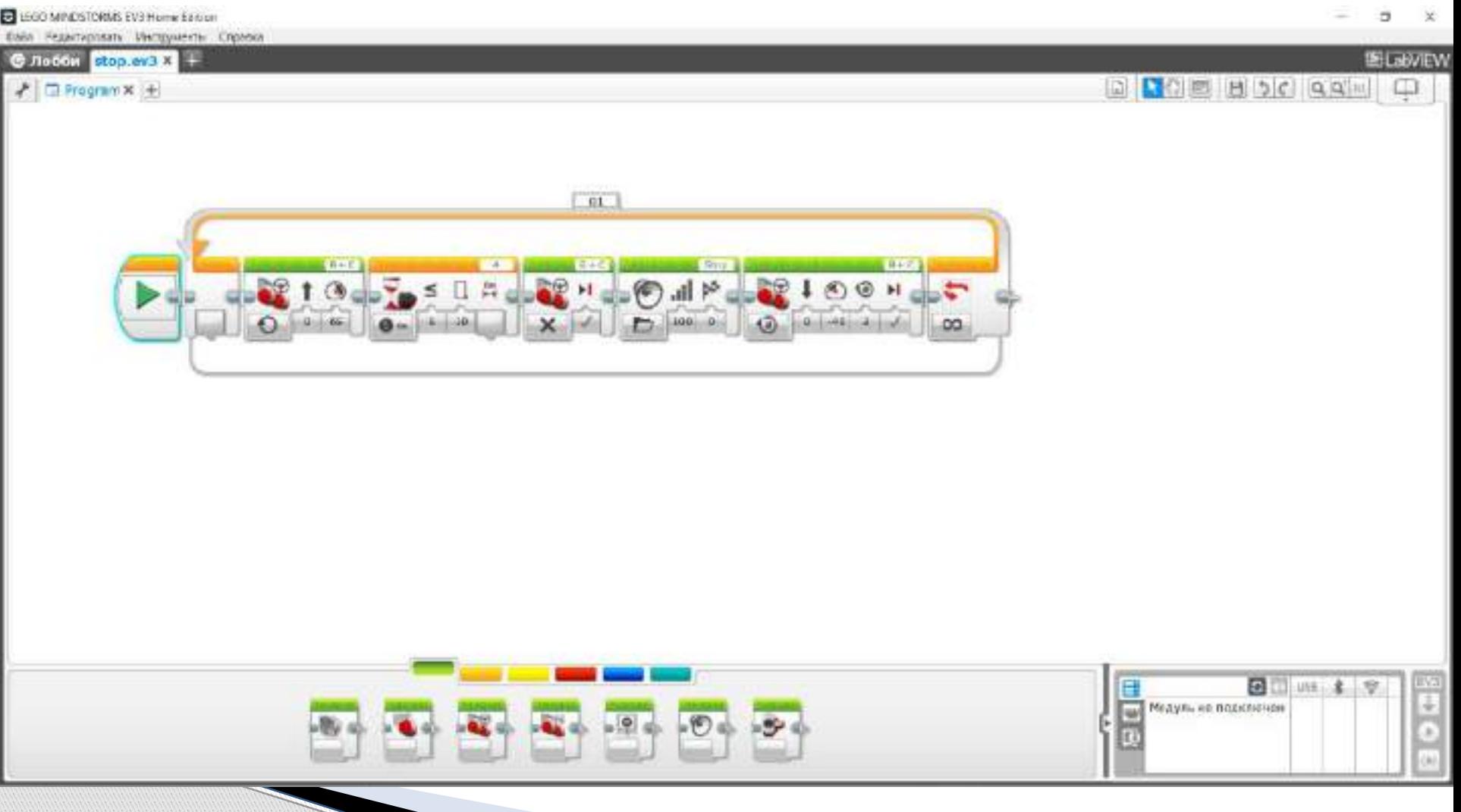

- Я смог(ла)…
- Какие трудности у меня были…
- Было особенно интересно …

# **Спасибо за внимание!**

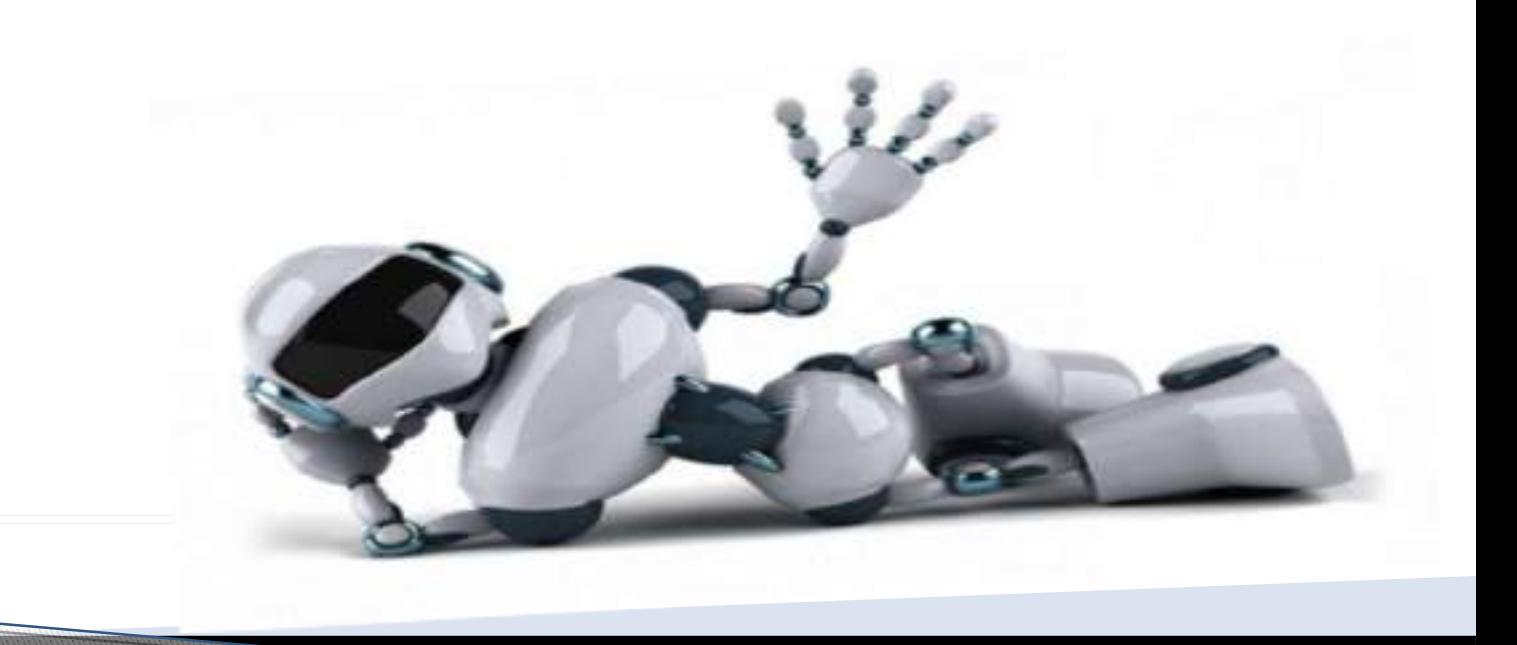